# KEYSTEP Controller & Sequencer

**Краткое руководство пользователя**

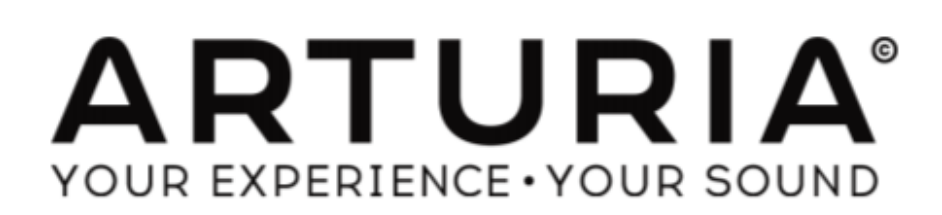

## **Техника безопасности**

#### **Характеристики могут быть изменены:**

Информация, содержащаяся в данном руководстве, считается достоверной на момент выпуска. Тем не менее, Arturia оставляет за собой право изменять или модифицировать любую из спецификаций без предварительного уведомления или обязательств обновлять оборудование, которое было приобретено.

## **Важно:**

Продукт и его программное обеспечение, при использовании с усилителем, наушниками или динамиками, в состоянии воспроизводить уровни звука, которые могут привести к потере слуха. НЕ работайте в течение длительного периода времени на высоком либо на не комфортном уровне звука.

Если вы потеряли слух или появился звон в ушах, вы должны проконсультироваться с врачом.

## **Внимание:**

Издержки, понесенные из-за отсутствия знаний, относящихся к тому, как функционирует устройство, не покрываются гарантией производителя. Пожалуйста, внимательно изучите инструкцию и проконсультируйтесь с продавцом, прежде чем обращаться в сервисную службу.

## **Меры предосторожности:**

1.Прочитайте инструкцию.

2.Следуйте инструкциям при работе с устройством.

3.Перед очисткой устройства, всегда отключайте кабель USB. При чистке используйтемягкую и сухую ткань. Не используйте бензин, спирт, ацетон, скипидар или любыедругие органические растворы; не используйте жидкий очиститель, спрей иливлажную ткань.

4.Не используйте устройство вблизи воды или влаги, например, ванна, раковина,бассейн и т. д.

5.Не устанавливайте устройство в неустойчивом положении, в котором оно можетслучайно упасть.

6.Не ставьте тяжелые предметы на устройство. Не закрывайте отверстия иливентиляционные отверстия; Эти места используются для циркуляции воздуха. Неустанавливайте прибор вблизи теплоотвода, в местах с плохой циркуляцией воздуха. 7.Не открывайте и не вставляйте посторонние предметы в устройство. это можетпривести

к пожару или поражению электрическим током.

8.Не допускайте попадания влаги на устройство.

9.Осуществляйте ремонт в специализированном сервисном центре. В случае вскрытияустройства вы аннулируете гарантию. Неправильная сборка может привести кпоражению электрическим током или другим неисправностям.

10.Не используйте устройство в грозу; в противном случае это может привести кпоражению электрическим током.

11.Не устанавливайте устройство под прямыми солнечными лучами.

12. Не используйте прибор, если поблизости есть утечка газа.

13.Arturia не несет ответственности за любые повреждения или потери

данных,вызванные неправильной эксплуатацией устройства.

## **Подключения**

Существует довольно много способов соединить KeyStep с разными типами устройств: от винтажных до современных. Ниже приведены некоторые примеры возможных сетапов:

#### **... с компьютером**

# 2.1.1 ... with a Computer

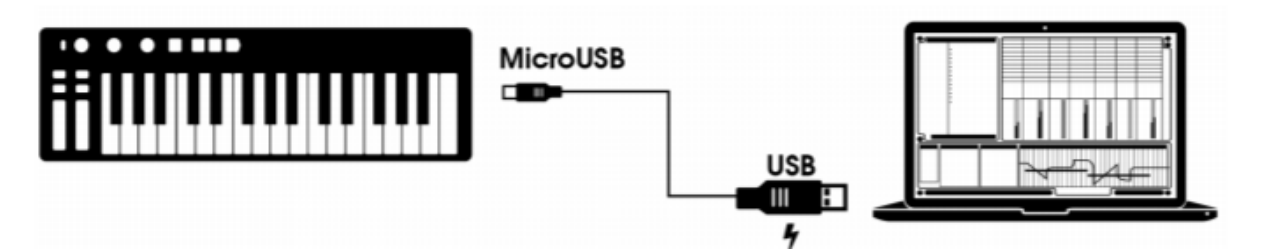

KeyStep является USB-совместимым контроллером, поэтому он может быть подключен к любому компьютеру с портом USB и использоваться в качестве устройства ввода для различных приложений. Прилагаемая программа MIDI Control Center позволяет выбрать, какие MIDI-сообщения будут отправляться панелью модуляции и педалью, а также позволяет настраивать глобальные параметры KeyStep.

Тем не менее, KeyStep также может быть использован без подключения к компьютеру! В этом случае просто используйте блок питания 9В постоянного тока (не входит в комплект) или стандартное зарядное устройство USB для мобильных телефонов. Затем подключите все остальное, как показано на следующих схемах.

Как видите, KeyStep может быть в центре самых разнообразных и интересных систем.

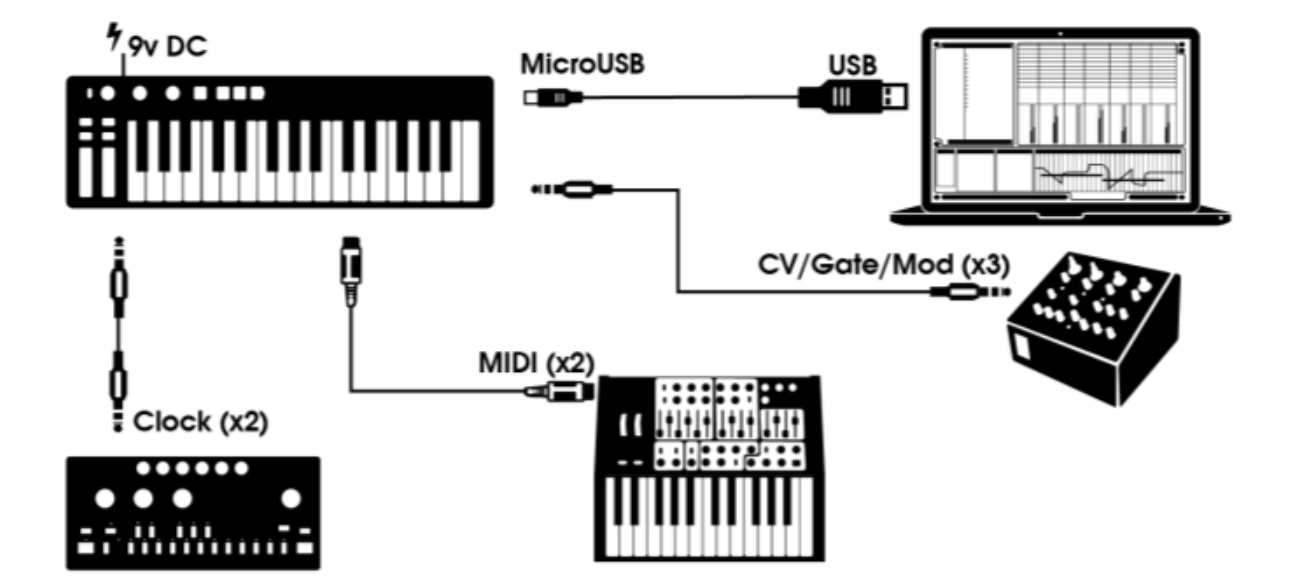

# **...с внешними устройствами**

# *CV/Mod/Gate*

KeyStep будет посылать управляющие напряжения на устройства без MIDI через разъемы Pitch, Mod и Gate. Он также может отправлять данные на эти устройства получая их через USB-порт вашего компьютера.

# *MIDI-устройства*

Многие «полу-винтажные» устройства имеют MIDI-разъемы, но не имеют разъемов CV / Gate или USB-портов. KeyStep может подключаться непосредственно к ним, а также работать в качестве USB MIDI-конвертера.

## *Clock источники/приемники*

Входные и выходные разъемы синхронизации Clock позволяют KeyStep синхронизироваться с множеством различных типов тактовых импульсов: один импульс на шаг, два импульса на шаг, 24 импульса на четвертную ноту (ppqn) и 48 ppqn. C этими четырьмя вариантами можно подключить практически любой существующий музыкальный девайс.

**...с iPad®** 

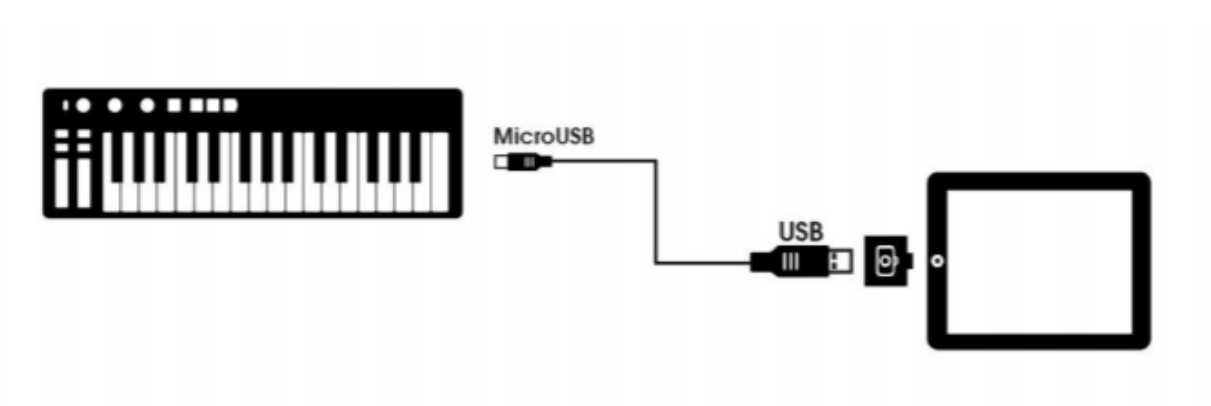

Добавьте адаптер для подключения камеры, и KeyStep станет идеальным компаньоном для iPad. Это позволит использовать его, например, в качестве контроллера для приложений Arturia iMini, iSem или iProphet.

Если у вас есть iPad, но еще нет этих виртуальных инструментов, посмотрите их на нашем сайте! Они доступны по цене и соответствуют репутации Arturia по моделированию теплого и сочного звука аналоговых синтезаторов.

## **Регистрация и авторизация**

1. Скачайте ПО MIDI Control Center

Вы можете полностью настроить параметры вашего KeyStep, редактировать свои последовательности и сохранять их в памяти устройства или на вашем компьютере. Нажмите установщик для Mac или Windows в зависимости от вашей системы <https://www.arturia.com/support/keystepquickstart>

Запустите установщик и следуйте инструкциям

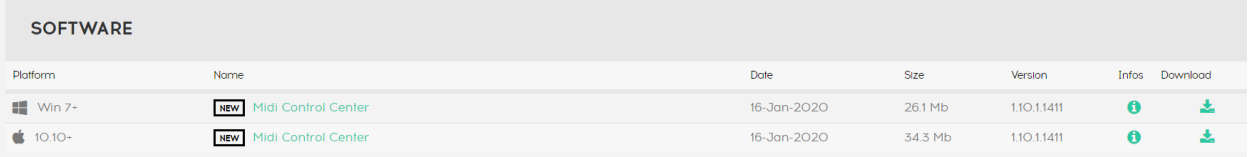

## 2. Загрузка прошивки

Обновите прошивку и получите доступ к новейшим функциональным улучшениям 1-Запустите приложение MIDI Control Center

2-Подключите ваш KeyStep к вашему компьютеру

3-Включите устройство, затем выберите KeyStep из списка DEVICE в верхнем левом углу.

4-Убедитесь, что вы подключены к Интернету

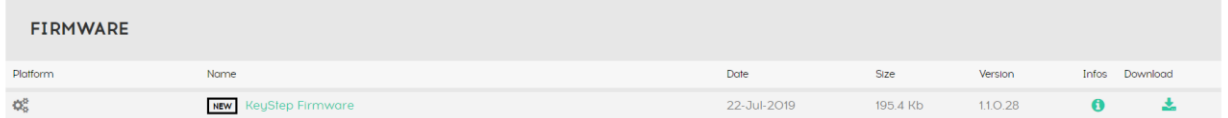

3. Регистрация

Войдите в свой аккаунт Arturia

Войти / создать аккаунт

Создание учетной записи позволит вам легко управлять регистрациями вашего продукта и получать доступ к ограниченным ресурсам на веб-сайте Arturia.

Для того, что бы продолжить, перейдите по ссылке и следуйте инструкциям:

http://www.arturia.com/register

Примечание: Если у вас нет учетной записи Arturia, вам нужно будет ее создать. Процесс быстр, но это потребует ввода адреса электронной почты в процессе регистрации.

После регистрации аккаунта Arturia, Вы сможете зарегистрировать продукт.

## **Передняя панель**

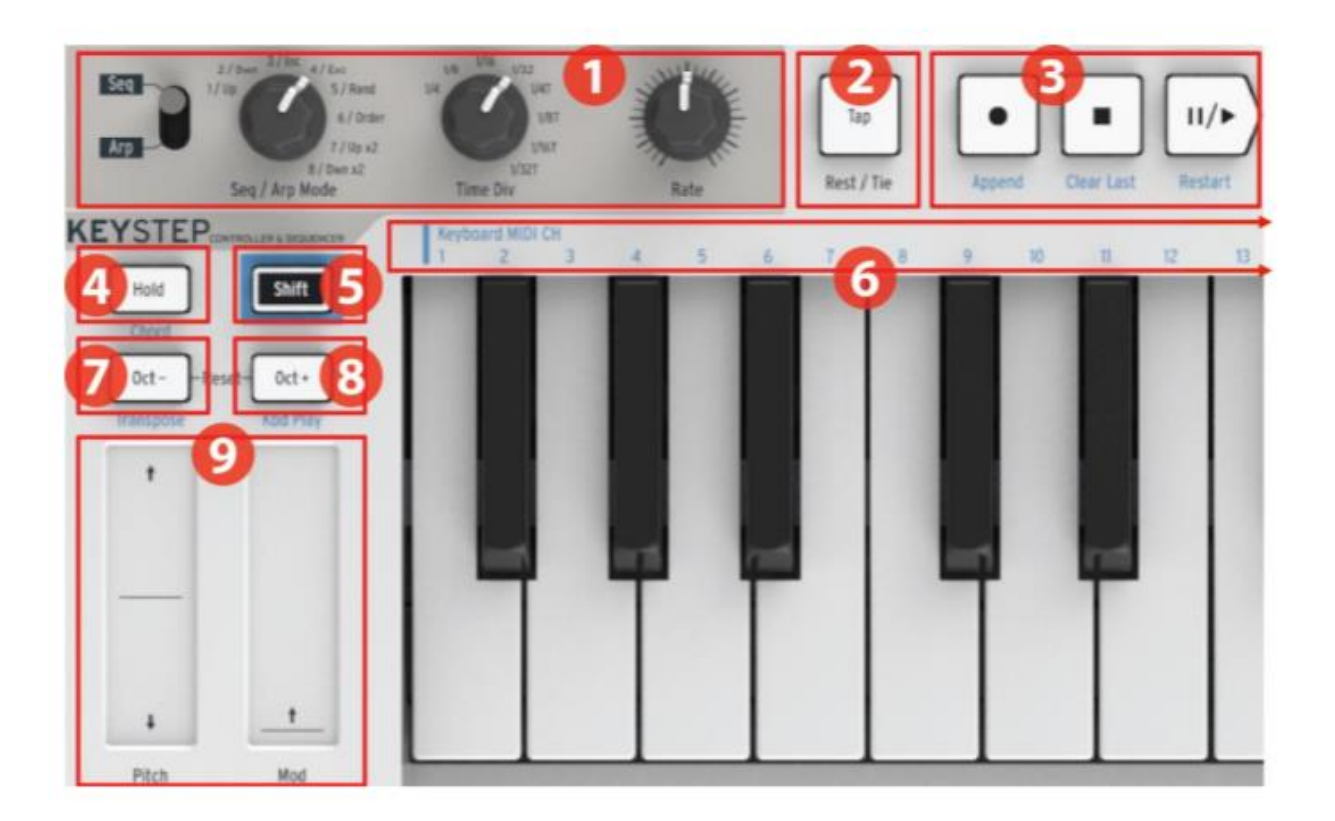

- 1. Секция секвенсора / арпеджиатора
- 2. Кнопка Tap Tempo / Rest / Tie
- 3. Транспортная секция
- 4. Функция Hold / Chord (с Shift)
- 5. Кнопка Shift
- 6. Функции клавиатуры (с Shift)
- 7. Октава / Транспонирование (с Shift)
- 8. + Октава / Режимы игры на клавишах (с Shift)
- 9. Сенсорные слайды высоты тона и модуляции

## **Секвенсор / арпеджиатор**

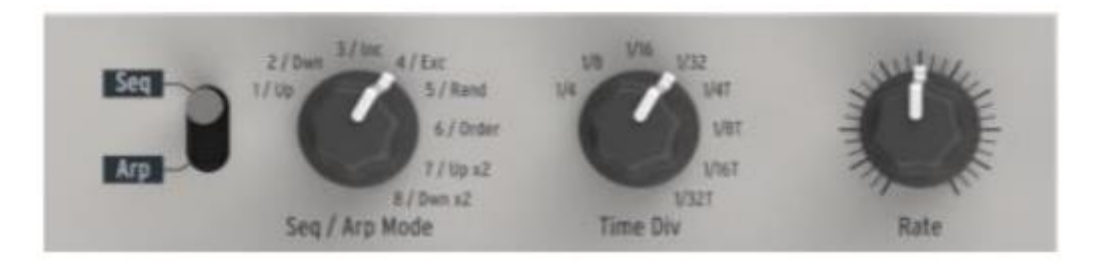

KeyStep предоставляет секвенсор и арпеджиатор. Вы можете записать восемь различных секвенций, каждая из которых может содержать до 64 шагов. Арпеджиатор генерирует ноты на основе нажатых вами клавиш и воспроизводит их в соответствии с настройкой режима Arp.

*Переключатель Seq / Arp*

Когда этот переключатель установлен в положение Seq, можно воспроизводить или записывать секвенции. Элементы управления в этой зоне выбирают, какая последовательность активна в данный момент и временной шаг, с которым она будет воспроизводиться. Когда переключатель установлен в положение Arp, органы управления выбирают паттерн и временной шаг для арпеджиатора.

# *Режимы Seq / Arp*

Функция энкодера Seq / Arp Mode изменяется в зависимости от того, какой выбран режим. В режиме секвенсора он активирует одну из восьми доступных секвенций. В режиме арпеджиатора он выбирает, какой паттерн будет использоваться для воспроизведения нот, которые вы держите на клавиатуре.

# *Временной шаг*

Энкодер Time Div определяет ритмическое значение активной секвенции или арпеджио. Доступны восемь различных настроек.

## *Скорость*

Используйте ручку Rate для управления темпом секвенции или арпеджио. Кнопка Tap также может быть использована для этих целей. Темп может быть установлен между 30- 240 BPM (ударов в минуту).

Приложение MIDI Control Center позволяет вам выбрать, как регулятор скорости реагирует при его повороте: либо сразу (Jump mode), либо после того, как вы прокрутите текущее значение (Pick-up mode).

## **Кнопка Tap Tempo / Rest / Tie**

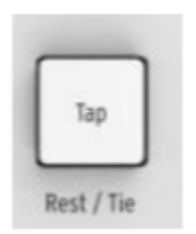

Кнопка «Tap» позволяет вам задавать темп активной секвенции или арпеджио «на лету». Все, что вам нужно сделать, это вовремя нажимать ее в ритм с музыкой. Количество нажатий, необходимых для регулировки темпа, можно определить в приложении MIDI Control Center. Эта кнопка также используется для ввода недостающих нот или для связывания двух нот вместе при создании мелодии в секвенции.

## **Транспортная секция**

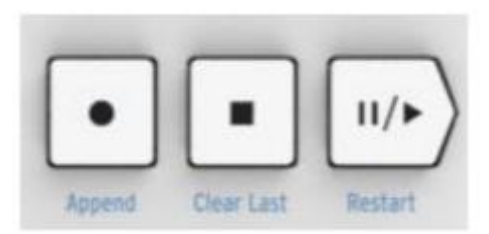

Кнопки транспортной секции управляют секвенсором, арпеджиатором и внешними MIDIустройствами с помощью MIDI Machine Control. Но они также могут отправлять другие MIDI-сообщения, если ваша DAW не отвечает на команды MMC. Используйте программу MIDI Control Center для внесения изменений.

Все три кнопки активны в режиме секвенсора, в то время как арпеджиатор использует только Play / Pause и Stop.

Каждая кнопка имеет функцию добавления при создании последовательности («Добавить», «Очистить последний» и «Перезапустить»).

#### *Выключить все ноты*

Кнопка «Стоп» имеет дополнительную функцию. Если по какой-то причине у вас возникла застрявшая нота, просто нажмите кнопку Стоп быстро три раза подряд. KeyStep отправит по MIDI команду All Notes Off.

#### **Кнопка Hold / Chord**

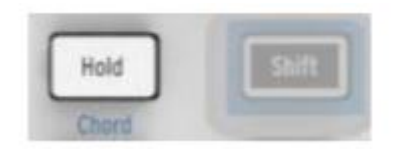

Кнопка «Hold» позволяет вам добавлять больше нот к арпеджиатору во время его работы (до 32!). Он также используется с кнопкой Shift для включения и выключения режима игры аккордами (Chord).

#### **Кнопка Shift**

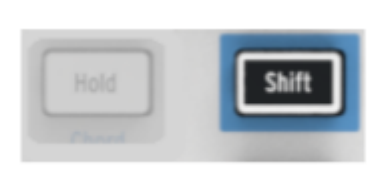

Кнопка Shift обеспечивает доступ к дополнительным функциям, таким как режим аккордов и настройка MIDI-канала для клавиатуры. Его также можно использовать для изменения ритмики секвенции «на лету» путем изменения настроек времени Swing и Gate. Все эти функции включаются с помощью удерживания кнопки Shift и нажатием другой кнопки или клавиши.

# **Кнопки Oct -/+, Transpose, Kbd Play**

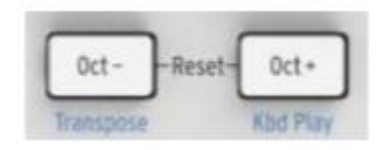

Эти кнопки - быстрый способ перемещать клавиатуру с шагом в октаву. Чем дальше вы сдвигаетесь от центра, тем быстрее они мигают. Максимальная транспозиция +/- 4 октавы. Нажмите обе кнопки одновременно, чтобы сбросить клавиатуру до центральной октавы.

Синие буквы под кнопками говорят о том, что кнопки Shift и Oct– / Oct + используются вместе для изменения поведения клавиатуры во время воспроизведения секвенции:

**Shift + Oct – -> Режим Transpose (Транспонирование)**: клавиши будут транспонировать последовательность во время ее работы.

**Shift + Oct+ -> Режимы работы клавиш (Kbd Play mode)**: The keys are able to play independently in addition to the part the sequencer is playing. It is possible to specify a separate MIDI channel for Kbd Play mode. Клавиши могут играть независимо в дополнение к той партии, которую играет секвенсор. Для режима работы клавиш можно указать отдельный канал MIDI.

Режимы Transpose и Kbd Play являются взаимоисключающими. При нажатии кнопки Shift загорается кнопка Oct - или Oct +, чтобы указать, какой из двух режимов активен.

#### **Сенсорные слайды высоты тона и модуляции**

Эти инновационные элементы управления занимают место стандартных «колес». Их MIDIканалы могут назначаться отдельно в приложении MIDI Control Center, а сенсорная полоска Mod может даже назначаться любому номеру MIDI Continuous Controller (CC #).

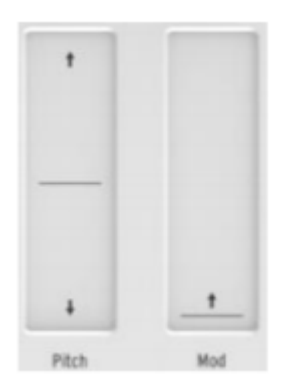

## **Обзор задней панели**

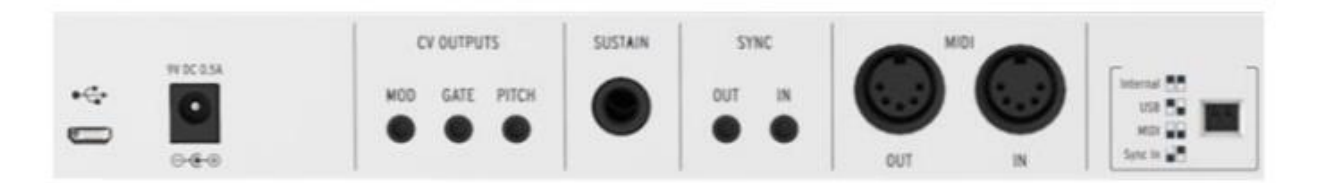

## **Вход USB/DC**

Этот разъем обеспечивает подключение питания и служит для обмена данными с компьютером. К нему также можно подключать стандартное зарядное устройство USB для мобильных телефонов, что позволяет использовать KeyStep без компьютера.

#### **Вход 9В постоянного тока (адаптер не входит в комплект)**

KeyStep можно использовать как автономное устройство без компьютера или планшета. Просто подключите дополнительный адаптер питания к вашему KeyStep (9В постоянного тока, 500 мА, плюсовой контакт на землю).

Если ваше мобильное устройство не обеспечивает достаточное питание, вам необходимо подключить адаптер питания, как описано выше (не входит в комплект).

## **Выходы Pitch/Gate/Mod outputs**

Они обычно используются для посыла электрических сигналов на внешние устройства, такие как популярные аналоговые синтезаторы Arturia (MiniBrute / SE, MicroBrute / SE, MatrixBrute) или на модульный аналоговый синтезатор.

Выход Pitch часто используется как Control Voltage (CV). Выход Gate иногда называют Trigger. Выход Mod - это второй тип выхода Control Voltage, который можно направить на любое количество точек назначения на целевом устройстве.

MIDI Control Center позволяет вам настроить тип электрических сигналов, посылаемых каждым выходом.

#### **Вход педали сустейна**

Подключите ножную педаль (не входит в комплект) к этому входу. Лучше всего подключить педаль перед подачей питания на KeyStep, чтобы он определил ее полярность. Обязательно держите ногу на педали при первом подключении, иначе она может работать наоборот. Если это произойдет, отключите KeyStep от источника питания и повторите процедуру включения.

#### **Вход / выход для синхронизации**

Эти разъемы позволяют KeyStep взаимодействовать с технологией, предшествующей MIDI, которая могла синхронизировать ранние драм-машины Korg и Roland.

#### **Вход / выход MIDI**

Подключите стандартные MIDI-кабели, и KeyStep сможет отправлять MIDI-данные на внешние MIDI-совместимые устройства. Он также будет отправлять MIDI-данные на эти устройства с вашего компьютера.

В дополнение к MIDI-данным нот с клавиш KeyStep может отправлять и получать сигнал MIDI-синхронизации. Также можно настроить некоторые элементы управления KeyStep для отправки определенных данных MIDI с помощью приложения MIDI Control Center.

# **Переключатели режимов синхронизации**

На задней панели есть возможность выбрать один из четырех вариантов синхронизации. Используйте небольшие переключатели, как показано на схеме, чтобы выбрать нужный вариант.

На картинке справа оба переключателя направлены вниз. Это соответствует опции внутренней синхронизации.

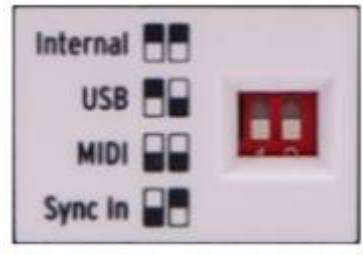

# **Порт замка Кенсингтона**

KeyStep очень компактный, его можно взять в любое место, куда бы вы только не хотели. Поэтому мы добавили порт для замка Кенсингтона на правый край задней панели, чтобы вы могли прикрепить его к какому-нибудь стационарному предмету.

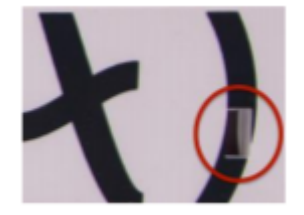